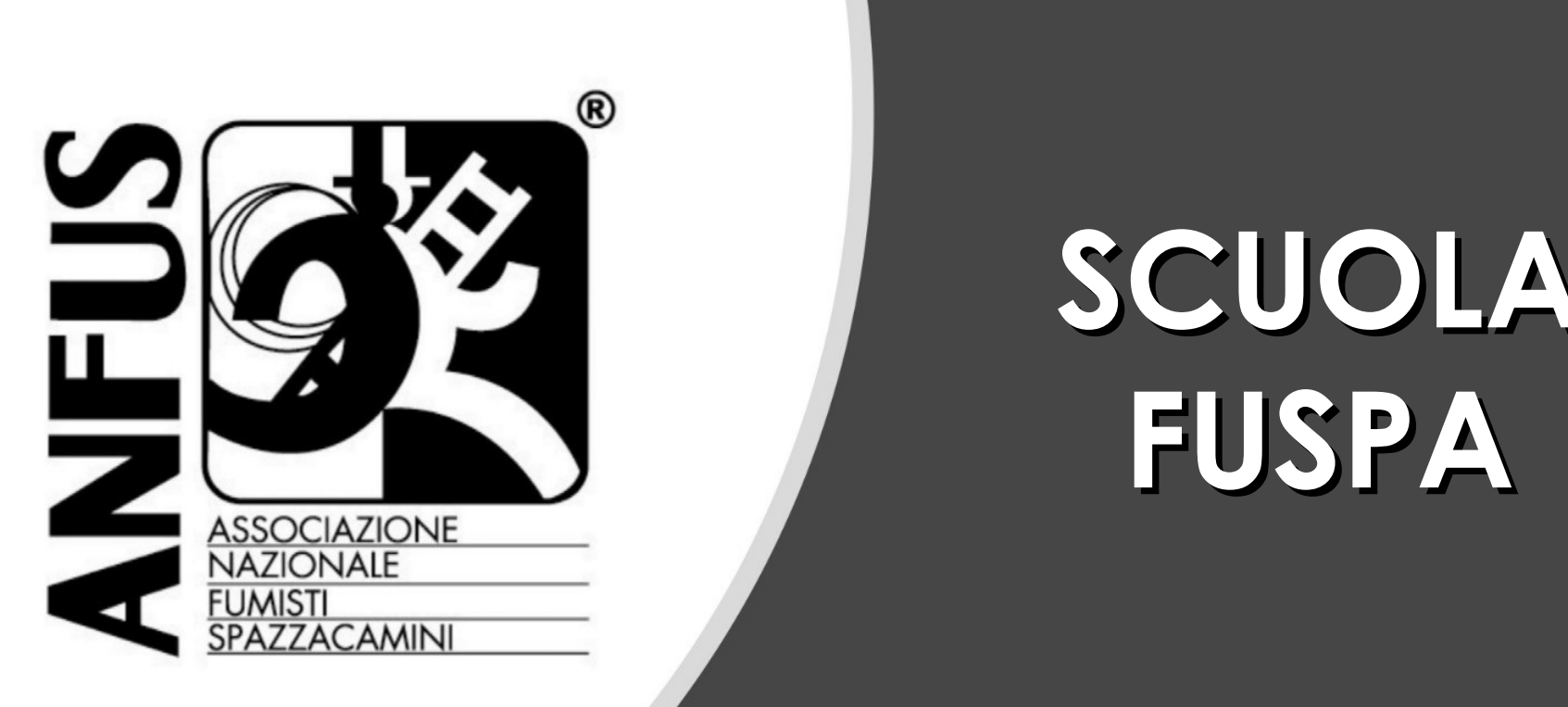

## **SCUOLA FUSPA**

# **ESEMPIO DI CALCOLO CARICHI ESTIVI** Ing. Gianmarco Pinchetti

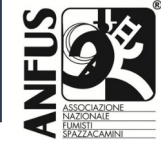

#### **Ipotesi di progetto**

Andremo a calcolare i carichi estivi di un BAR

Il bar in oggetto realizza dei pranzi da lavoro.

Situato a Milano

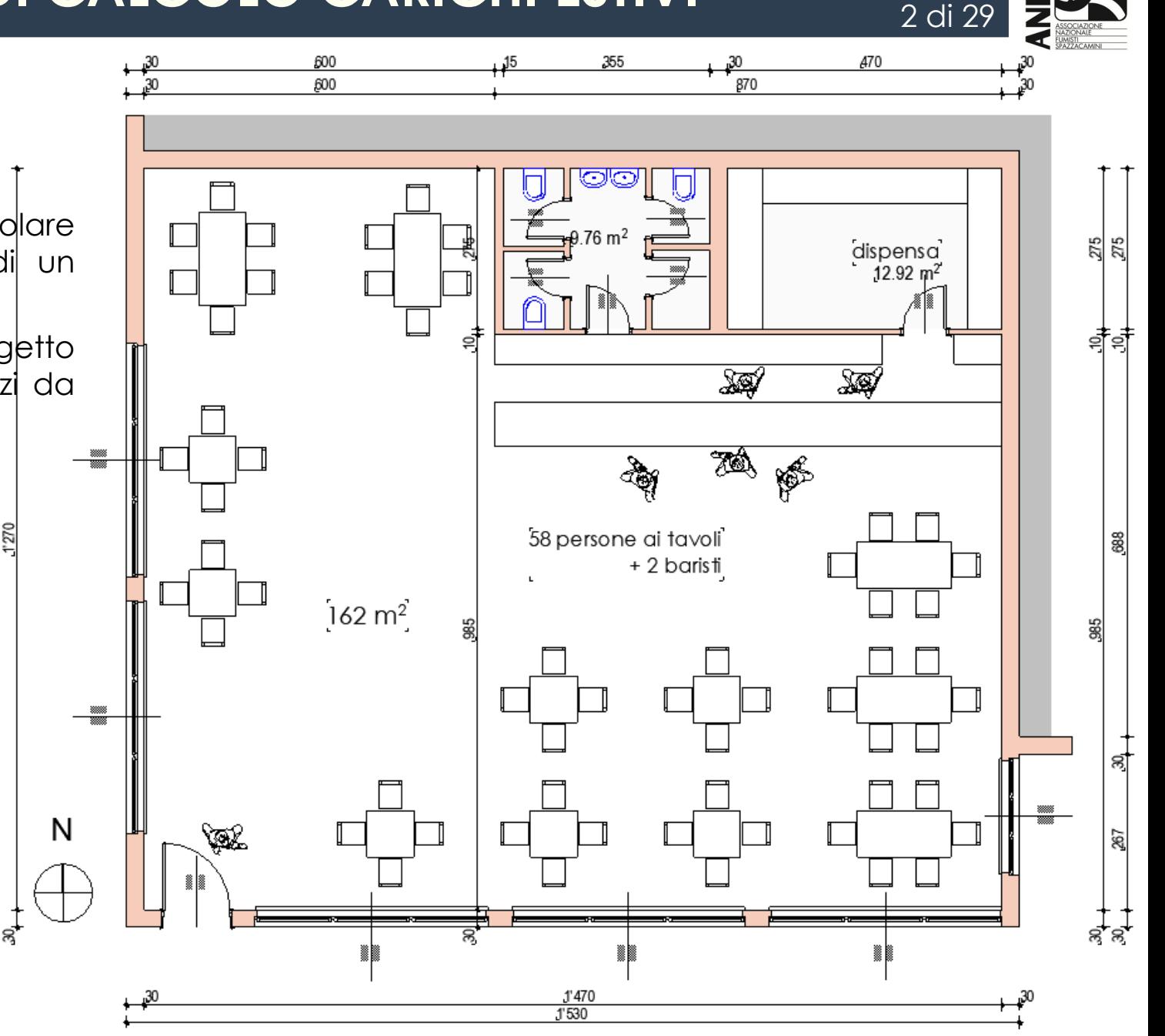

### **Ipotesi di progetto**

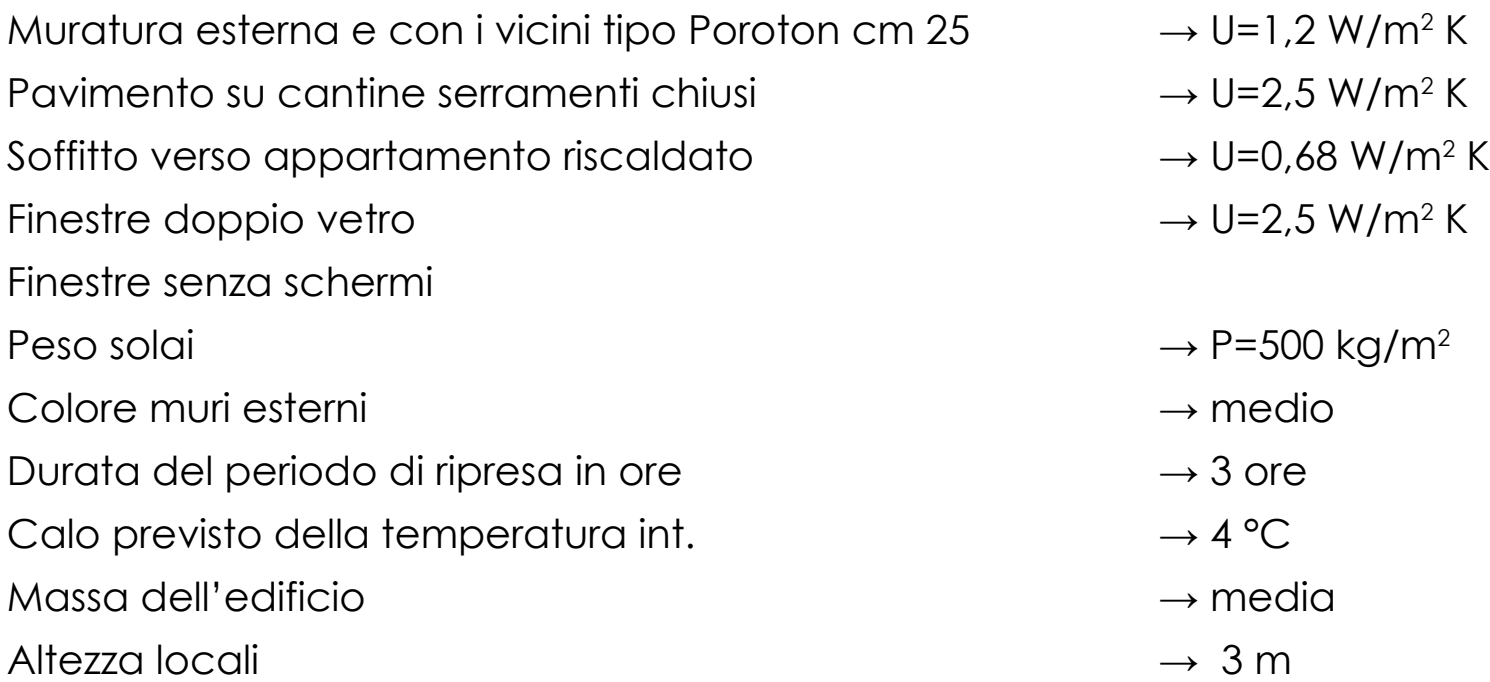

- 
- 
- 
- 
- $\rightarrow$  P=500 kg/m<sup>2</sup>
- $\rightarrow$  medio
- $\rightarrow$  3 ore
- 
- $\rightarrow$  media
- 

3 di 29

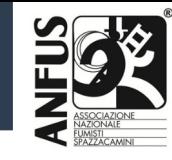

4 di 2<sup>°</sup>

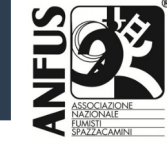

#### **Strumento di calcolo**

Andremo a utilizzare un foglio di calcolo LibreOffice con alcune semplificazioni che evitano errori grossolani.

Ovviamente il foglio di calcolo è molto più complesso di quello da noi utilizzato per le sole dispersioni termiche invernali.

Infatti i dati di input che dovremo inserire saranno maggiori.

Il foglio di calcolo determina sia i **carichi estivi** che anche le **dispersioni invernali**

È formato da varie schede

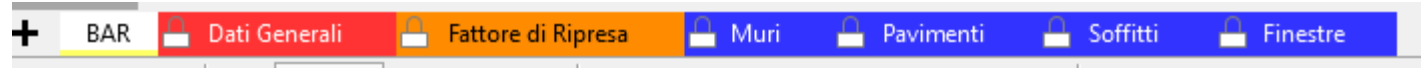

Calcolo: "BAR" Generali: Dati generali, Fattore di Ripresa Schede per le stratigrafie: Muri, Pavimenti, Soffitti, Finestre.

5 di 29

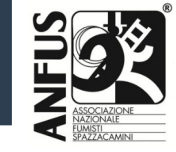

#### **Foglio di calcolo**

BAR **A** Dati Generali

 $\Box$  Fattore di Ripresa

 $\Box$  Muri  $\Box$  Pavimenti

 $\Box$  Soffitti

**Exercise** 

Per quanto riguarda le strutture del fabbricato, le schede si comportano come nel foglio semplificato per il calcolo delle dispersioni invernali.

#### Quindi per i **Muri**

Troviamo delle murature già inserite (celle azzurre)

E delle murature che possiamo inserire noi (celle gialle)

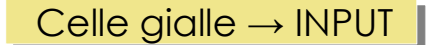

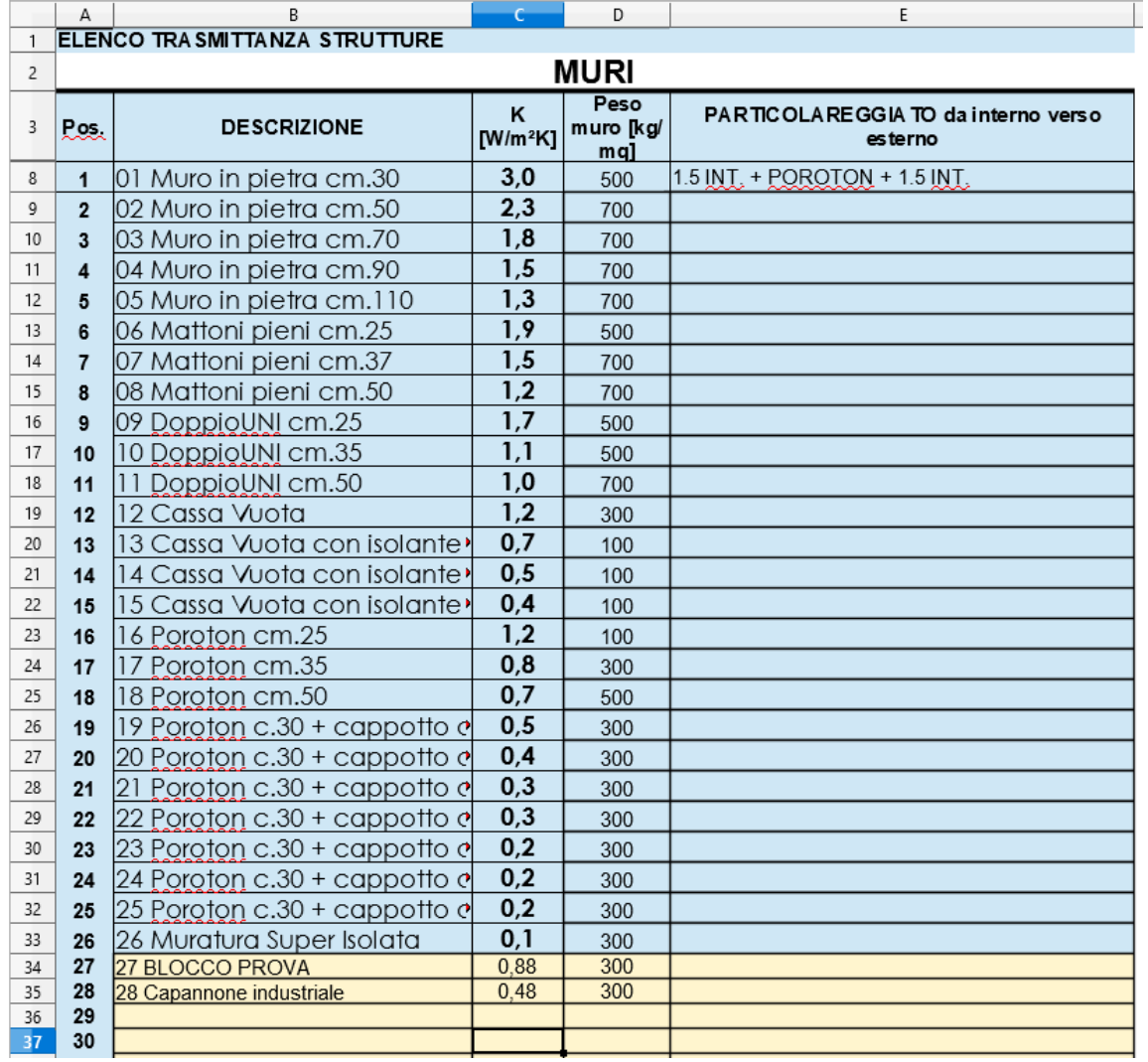

6 di 29

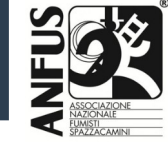

#### **Foglio di calcolo**

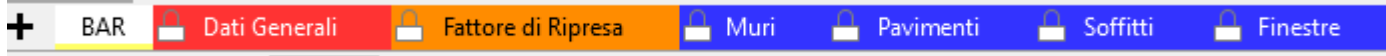

#### Per i **Pavimenti**

Troviamo delle strutture già inserite (celle azzurre) e delle strutture che possiamo inserire noi (celle gialle)

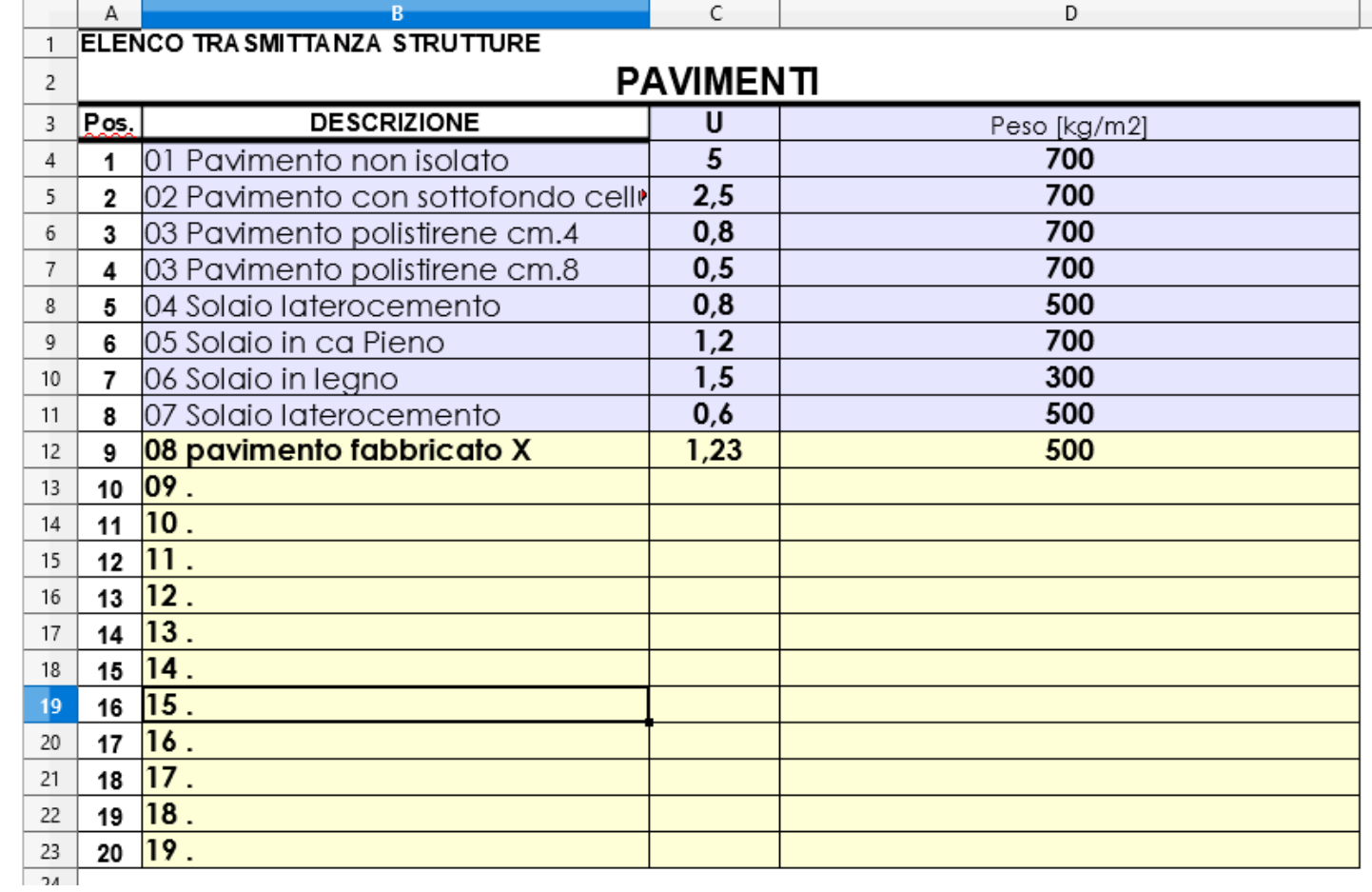

Celle gialle Celle gialle  $\rightarrow$  INPUT

7 di 29

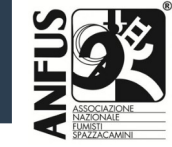

#### **Foglio di calcolo**

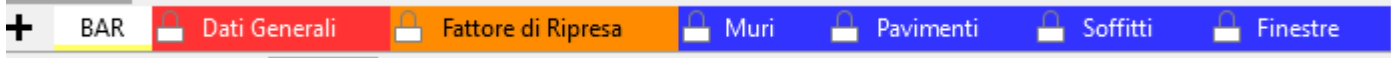

#### Per i **Soffitti**

Troviamo delle strutture già inserite (celle azzurre) e delle strutture che possiamo inserire noi (celle gialle)

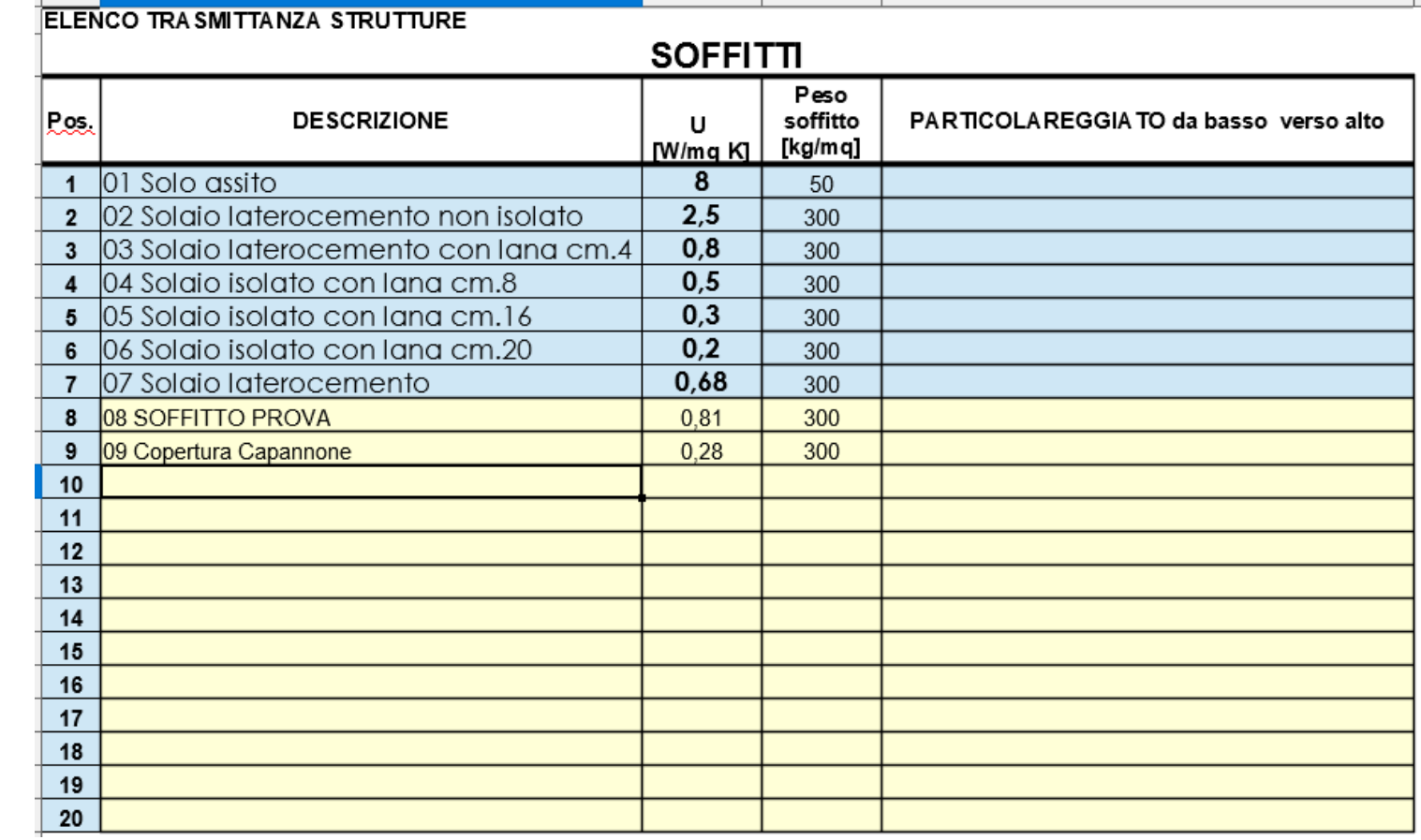

Celle gialle  $\rightarrow$  INPUT

8 di 29

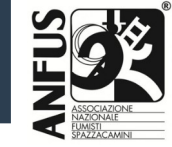

#### **Foglio di calcolo**

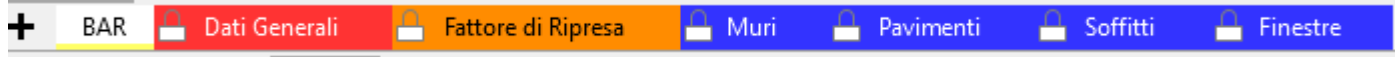

#### Per i **Finestre**

Troviamo delle finestre già inserite (celle azzurre) e dei serramenti che possiamo inserire noi (celle gialle)

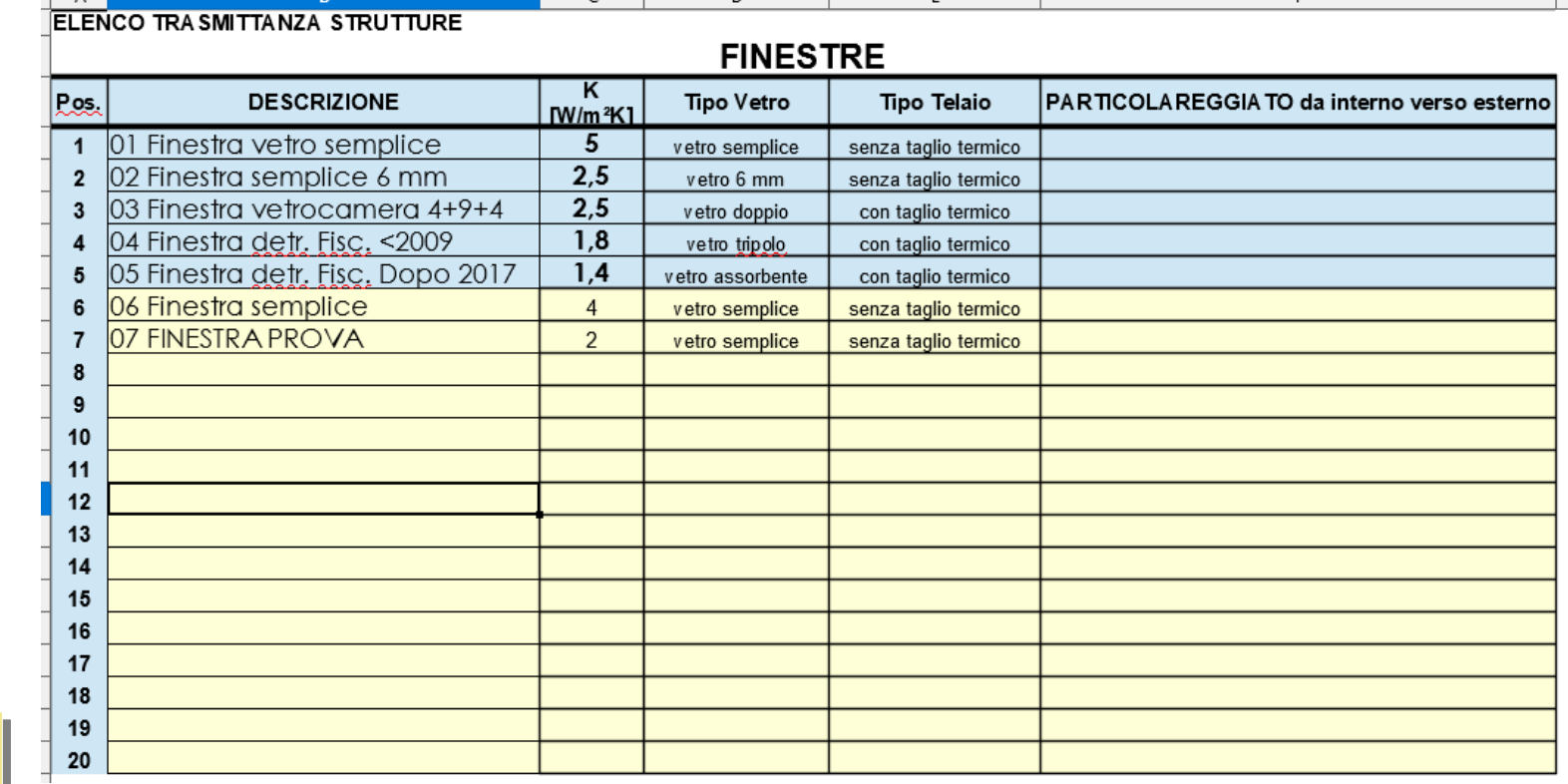

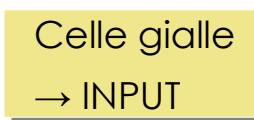

9 di 2<sup>'</sup>

#### **ESEMPIO DI CALCOLO CARICHI ESTIVI** Ing. Gianmarco Pinchetti

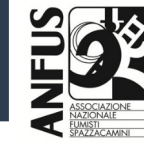

### **Strumento di calcolo**

Come sempre i dati input sono solo le celle con lo sfondo giallo.

Andiamo sulla scheda "Dati generali"

**BAR** A Dati Generali  $\bigcap$  Fattore di Ripresa  $\mathop{\mathrm{u}}$  Muri

#### Quindi inseriamo i seguenti dati:

- 1. numero di lavoro: 17,000
- 2. località: Milano
- 3. colore muri: medio
- 4. colore tetto: medio

Nei componenti opachi cerchiamo le strutture del nostro fabbricato.

- 5. A Muro: 16 Poroton cm 25
- 6. S1 solaio: 07 Solaio lateroceme..
- 7. P1 pavimento: 02 Pavimento…
- 8. V1 Serramenti: 03 Finestra...

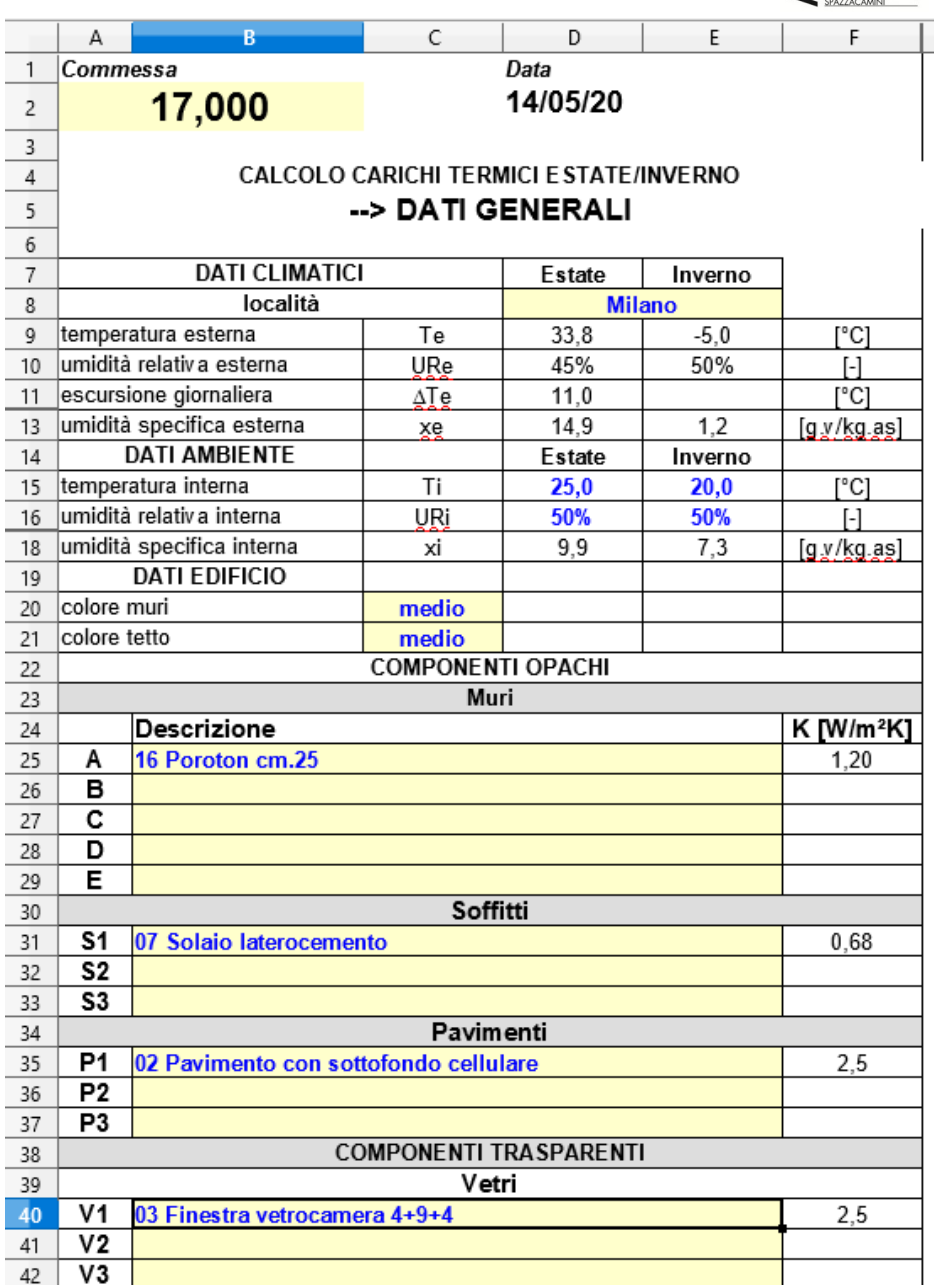

 $\overline{a}$  **BRODETALFIQUOLE** 

10 di 29

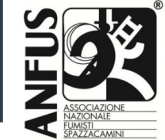

#### **Foglio di calcolo**

Andiamo sulla scheda "Fattore di Ripresa"

Dati Generali **A** Fattore di Ripresa A **BAR** └─┐ Muri

Ipotizziamo di avere a disposizione 3 ore per portare la temperatura di attenuazione notturna a regime (20°C invernali) partendo da 4°C in meno (16°C) avendo una massa dell'edificio media.

La tabella è normata da cui si ottiene

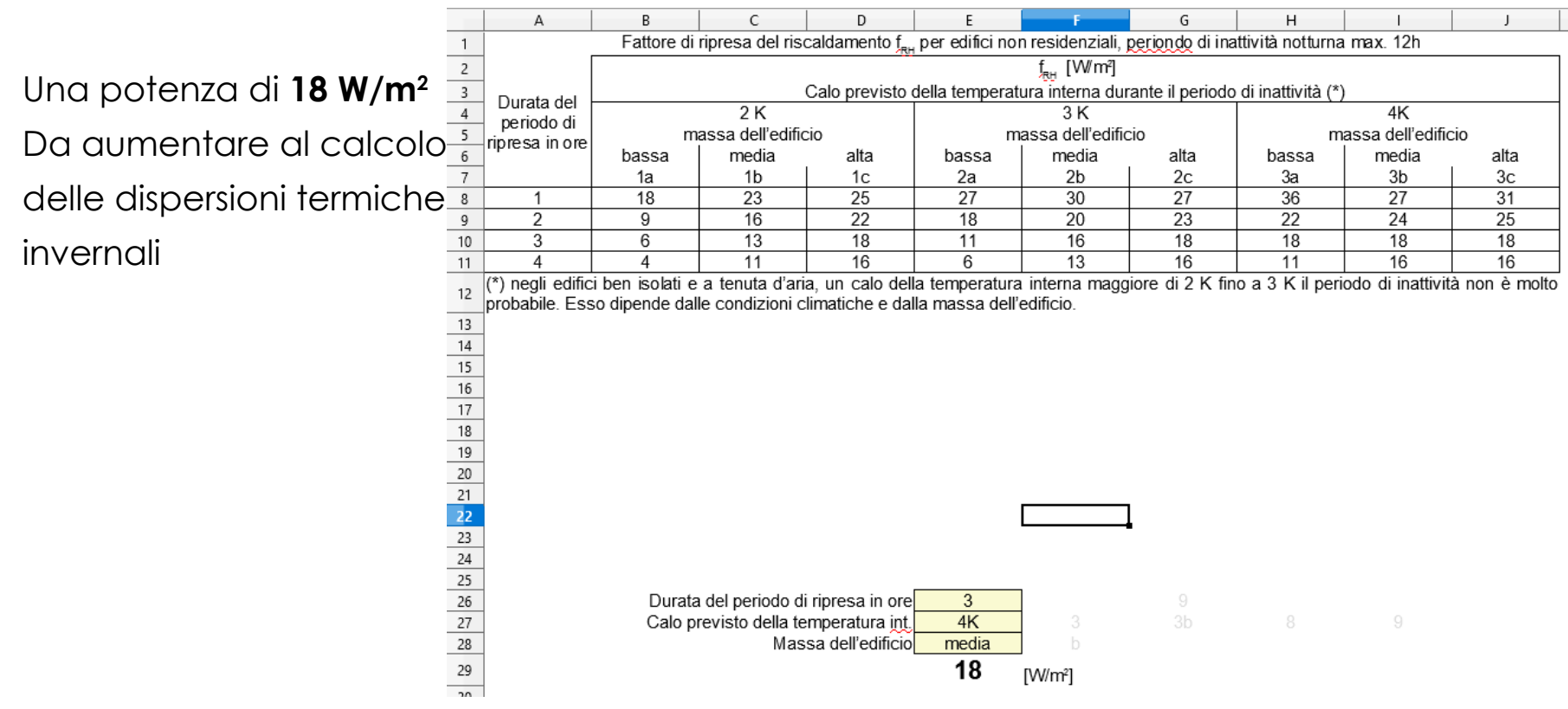

т

т

11 di 29

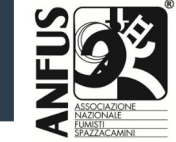

#### **Foglio di calcolo**

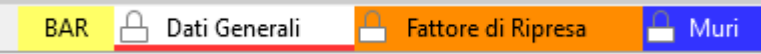

Andiamo sulla scheda gialla "BAR" e iniziamo ad inserire i dati relativi

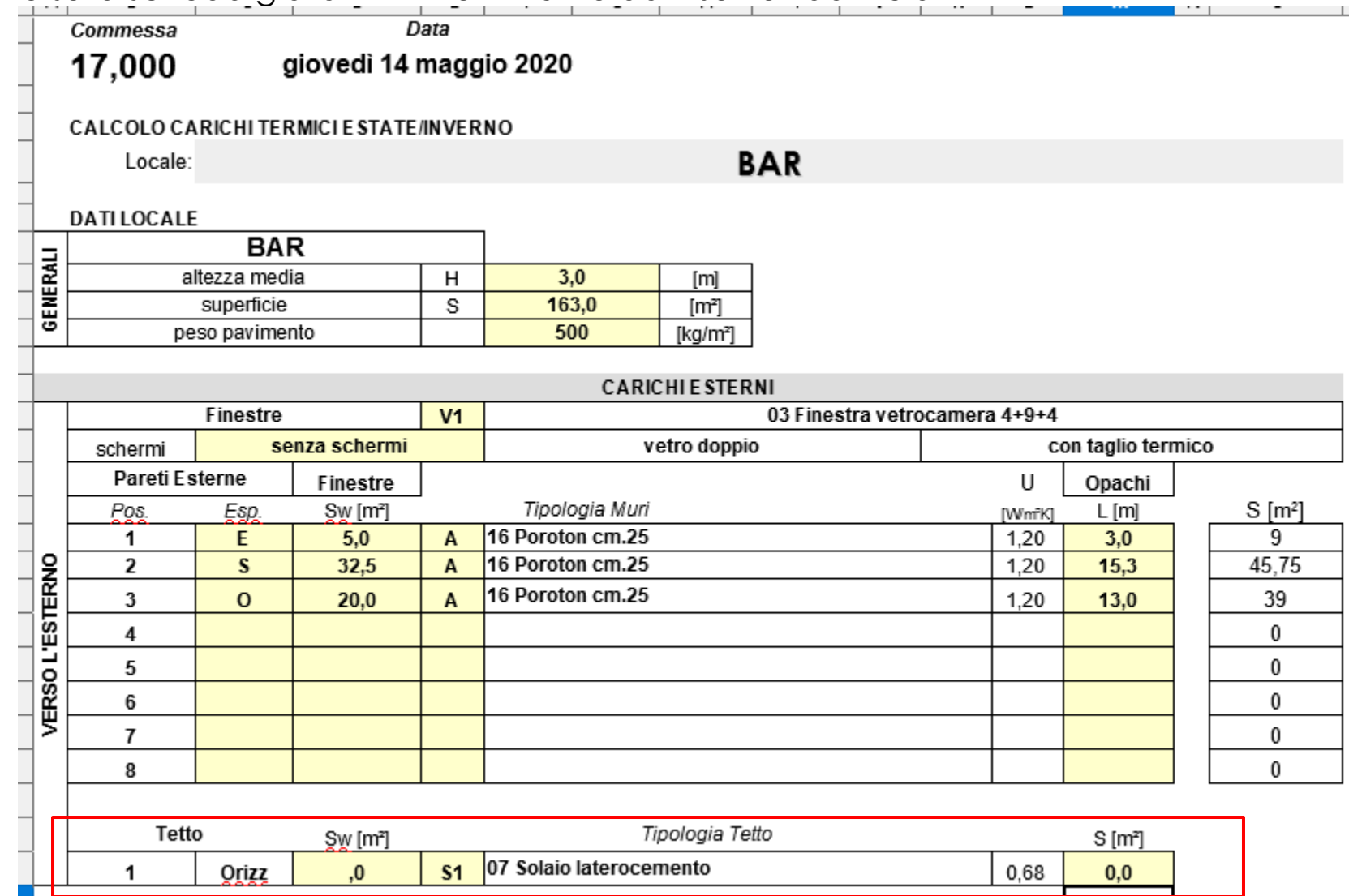

 $\mathcal{O}_{\mathbb{R}}$ ui solo disp ersio م<br>اج perso<br>D L' E STER $\leq$  $\overline{\mathsf{C}}$  $\mathcal O$ ui solo disp ersio  $rac{1}{\Box}$ erso L' E STER $\boldsymbol{Z}$ O

12 di 2<sup>'</sup>

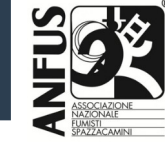

#### **Foglio di calcolo**

Pareti INTERNE / Soffitto / Pavimento → NO verso l'esterno

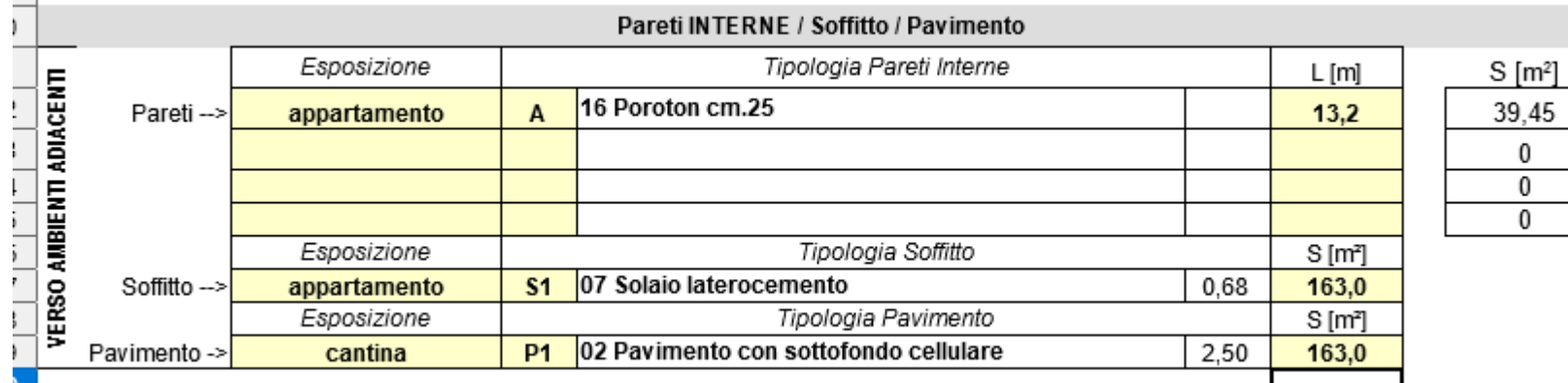

Le pareti verso i vicini sono 2

La parete a Est  $\rightarrow$  L= 7,13 m

La parete a Nord  $\rightarrow$  L = 6,02 m

Per un totale pari a L = 13,15 m  $\rightarrow$  il foglio arrotonda alla prima cifra  $\rightarrow$  13,2 m

Il soffitto è verso un appartamento riscaldato la superficie è quella del locale Il pavimento è su cantina la superficie è quella del locale

13 di 2

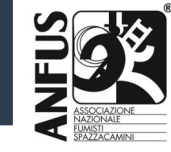

#### **Foglio di calcolo**

Carichi interni

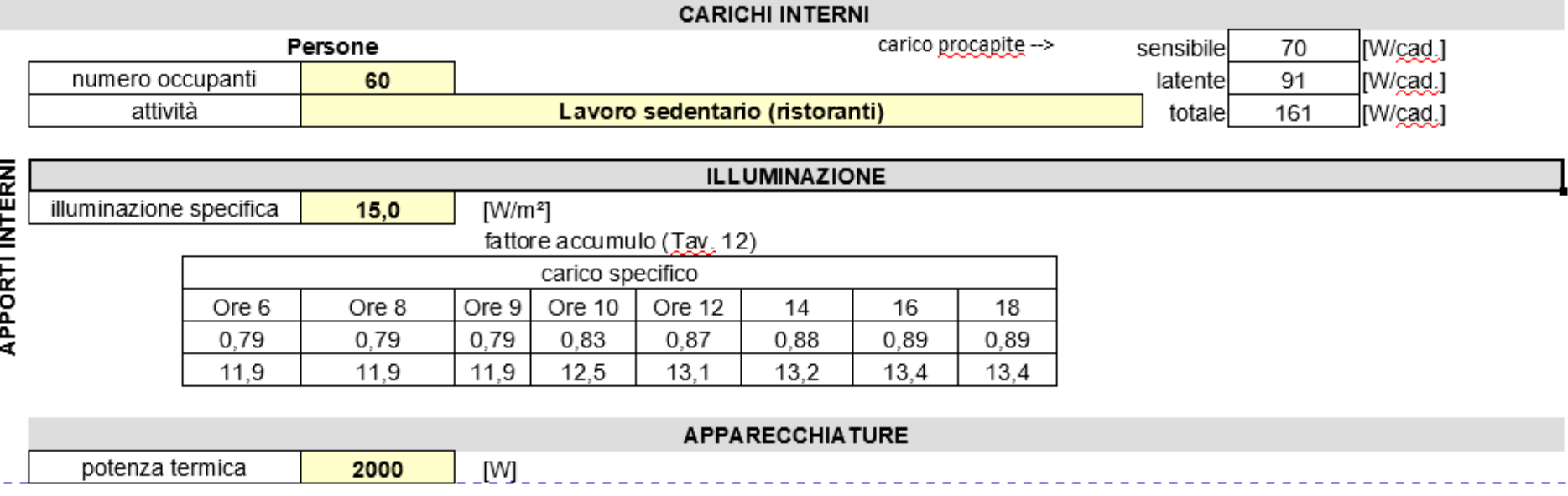

Il numero occupanti è 60 (58 ai tavoli + 2 baristi)

La tipologia è "lavoro sedentario (ristoranti)"  $\rightarrow$  70 W sensibile, 91 W latente

L'illuminazione specifica è 15 W/m2

La potenza termica delle macchine interne è 2000 W (macchina caffè, tostapane, frullatore, ecc. ecc.)

14 di 29

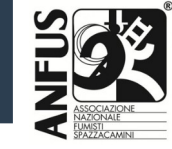

#### **Foglio di calcolo**

Ricambio aria e fattore di ripresa

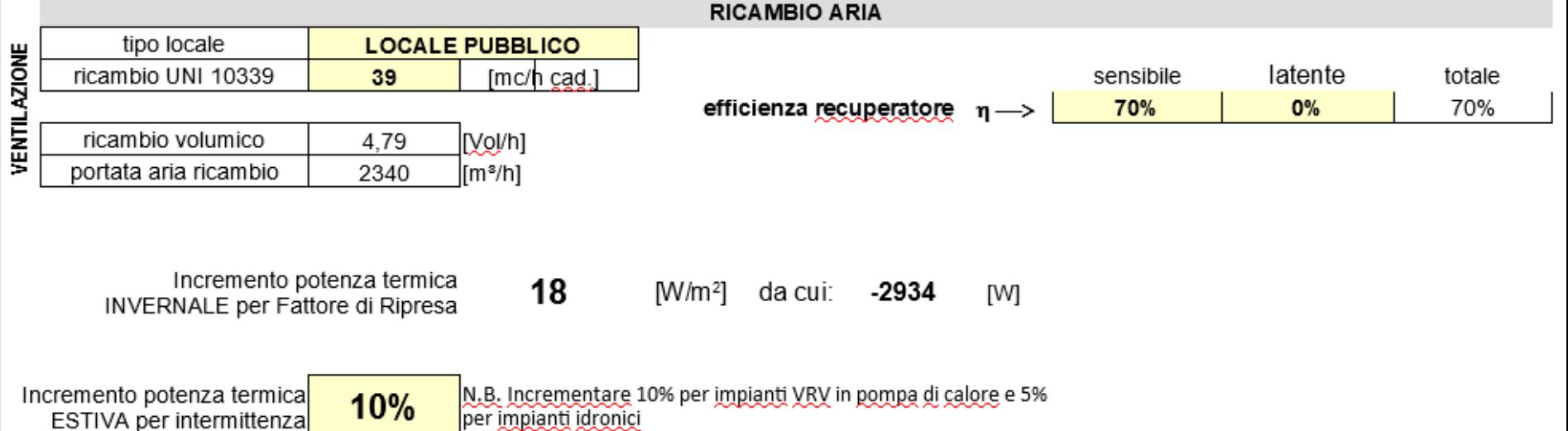

Il BAR è locale pubblico e viene richiesta la verifica dei requisiti della Norma UNI 10339 e del regolamento d'igiene

Norma UNI 10339 richiede un ricambio aria pari a 39 m<sup>3</sup>/h per persona

Il regolamento d'igiene richiede almeno 2 Vol/h

Quindi il foglio calcola il massimo tra le due richieste.

Per il calcolo invernale viene inserito il fattore di ripresa

Per il calcolo estivo inseriamo una percentuale di maggiorazione (5-10%)

15 di 29

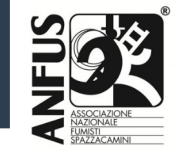

#### **Foglio di calcolo: risultati di calcolo**

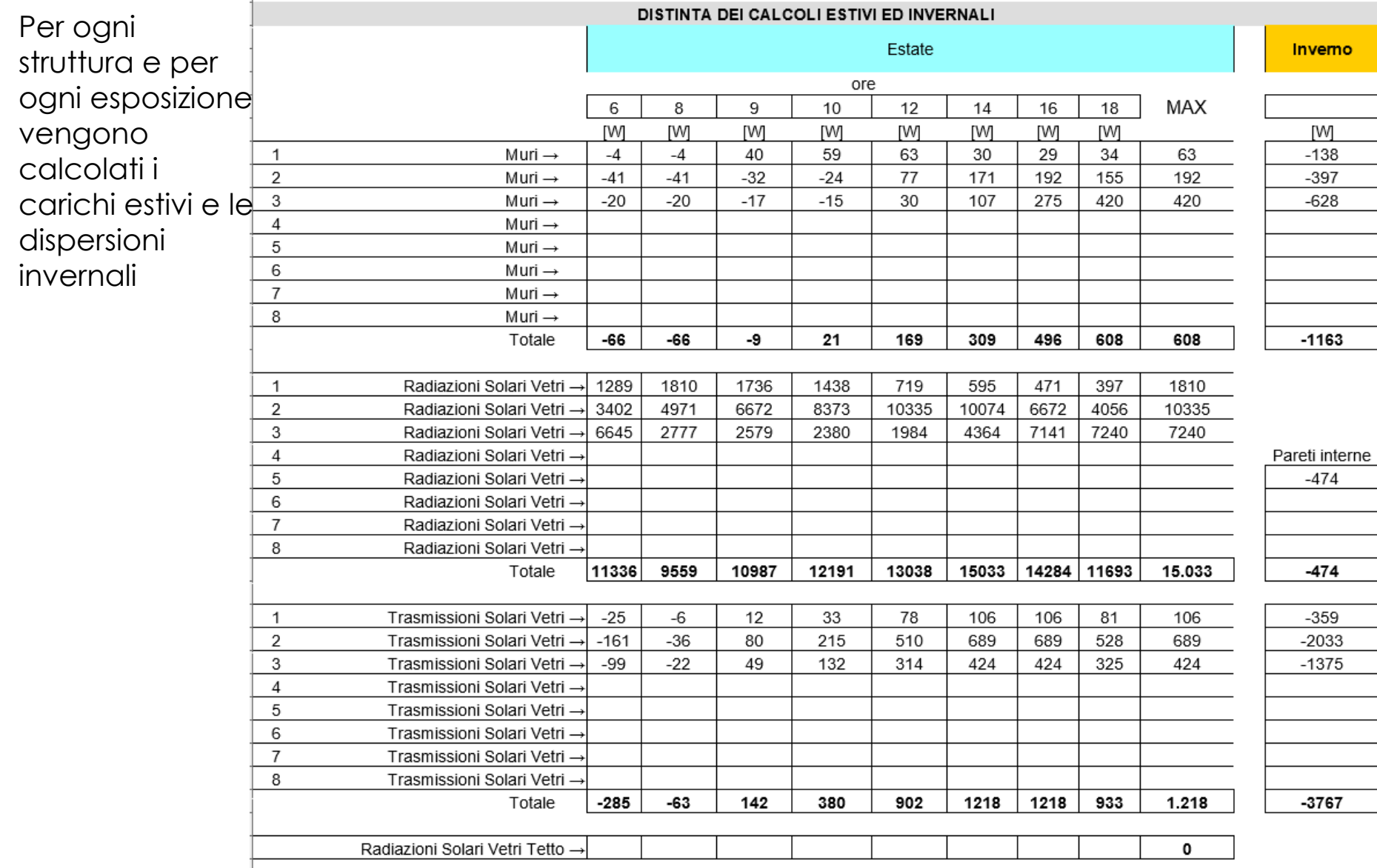

16 di 29

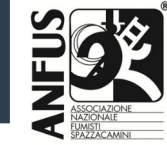

### **Foglio di calcolo: risultati di calcolo**

Per ogni ogni ora della giornata con cadenza ogni 2 ore) vengono calcolati i carichi estivi E la lato in grassetto troviamo il valore massimo.

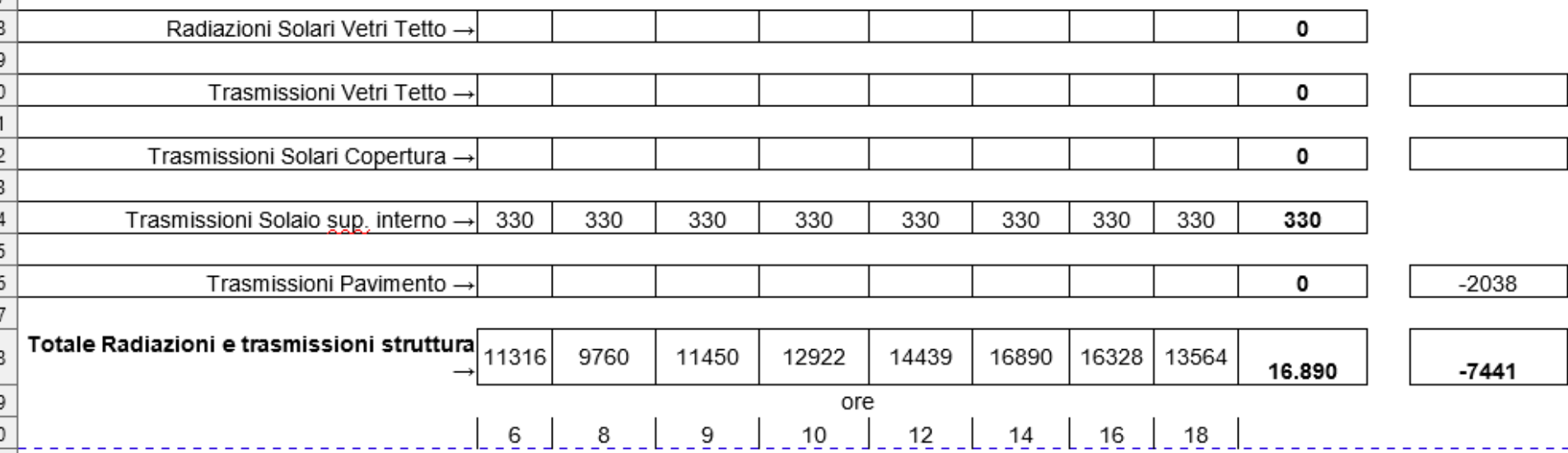

17 di 29

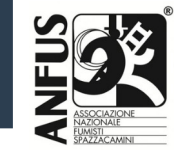

### **Foglio di calcolo: risultati di calcolo**

Come risultato finale troviamo carico estivo: 46'092 W e dispersione invernale 27999 W

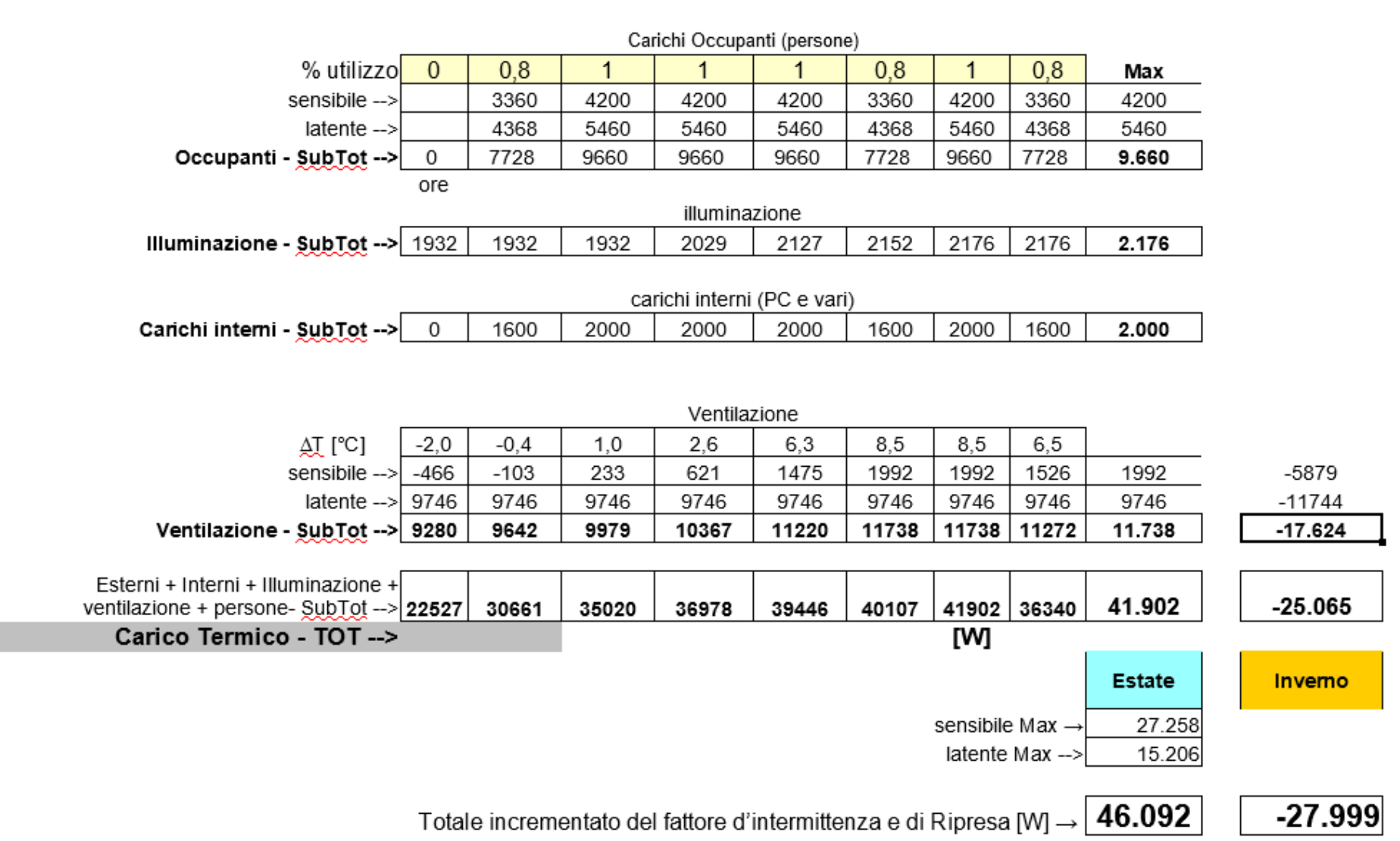

18 di 29

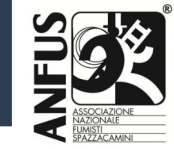

### **Foglio di calcolo: risultati di calcolo**

Il grafico finale ci evidenzia i vari carichi

In azzurro quello totale, somma di tutti i carichi

Si può notare in verde l'andamento dei **carichi interni e degli occupanti** che alle ore 8,00 parte da 2000 e poi si assesta a valori vicino ai 14000W

#### **Copertura e pavimento**

sono a carico zero.

I serramenti hanno un aumento verso le ore 14,00 quando il sole è verso Sud Ovest e le strutture hanno già accumulato calore.

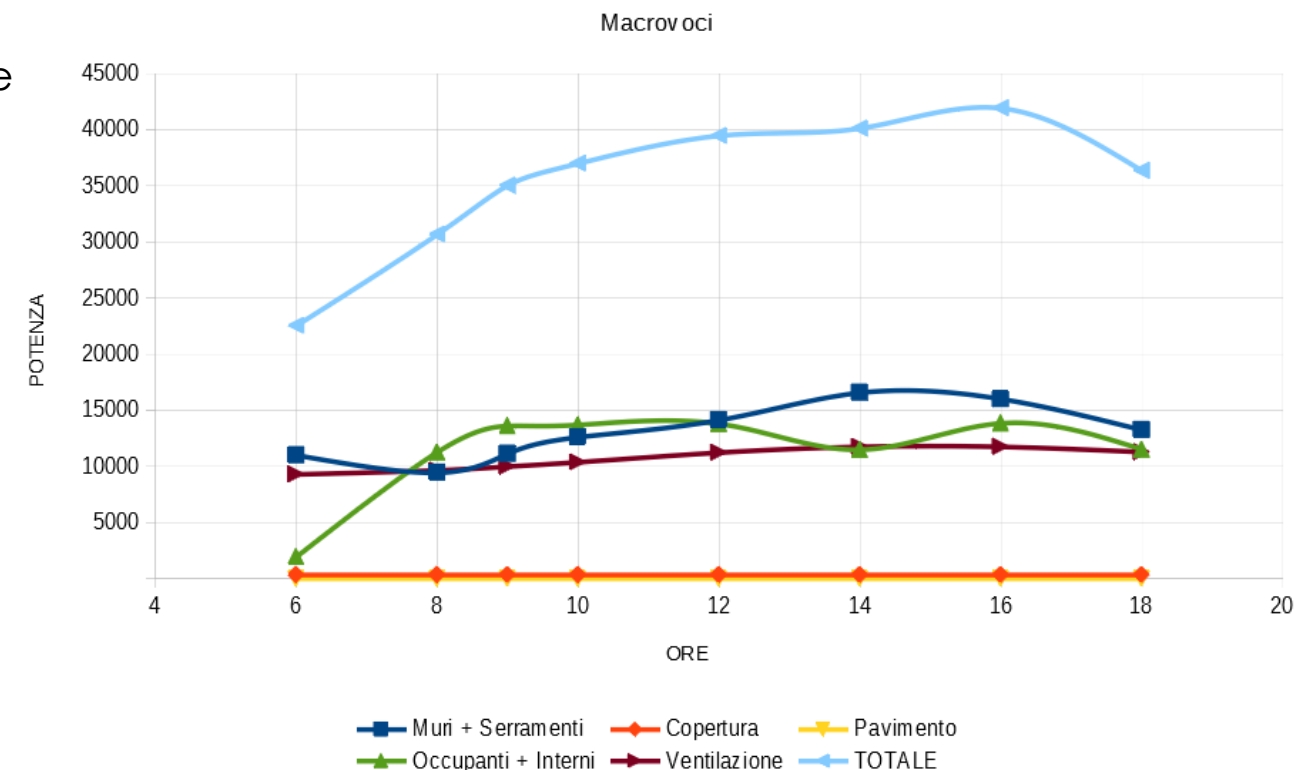

**GRAFICO DEI CARICHI ESTIVI DURANTE LA GIORNATA** 

ANDAMENTO CARICHI ESTIVI

19 di 29

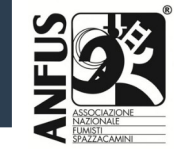

#### **Foglio di calcolo: dispensa**

Calcoliamo ora la dispensa.

Dobbiamo duplicare la scheda "BAR" → Tasto destro del muose su "BAR"

Cliccare su Sposta o copia foglio… Selezionare Copia

Ed modificare il Nuovo nome in

#### "Dispensa"

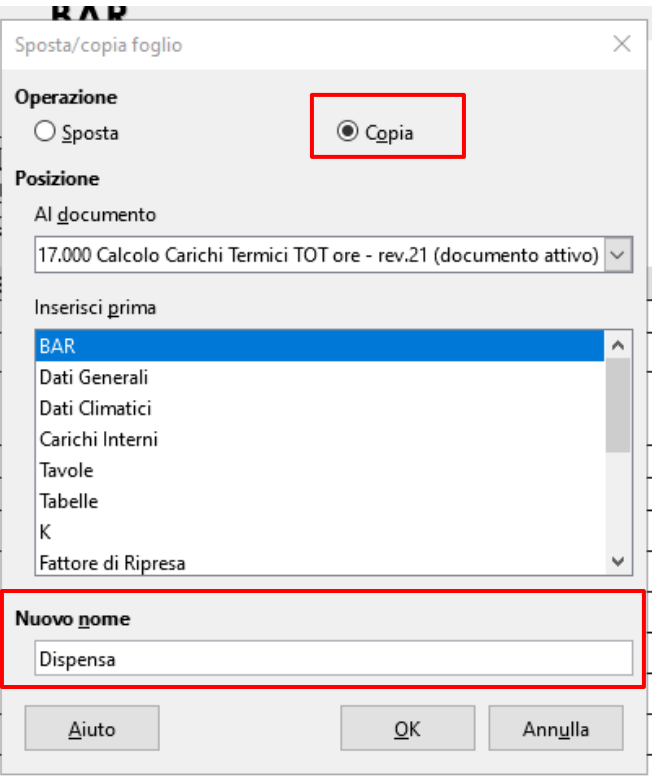

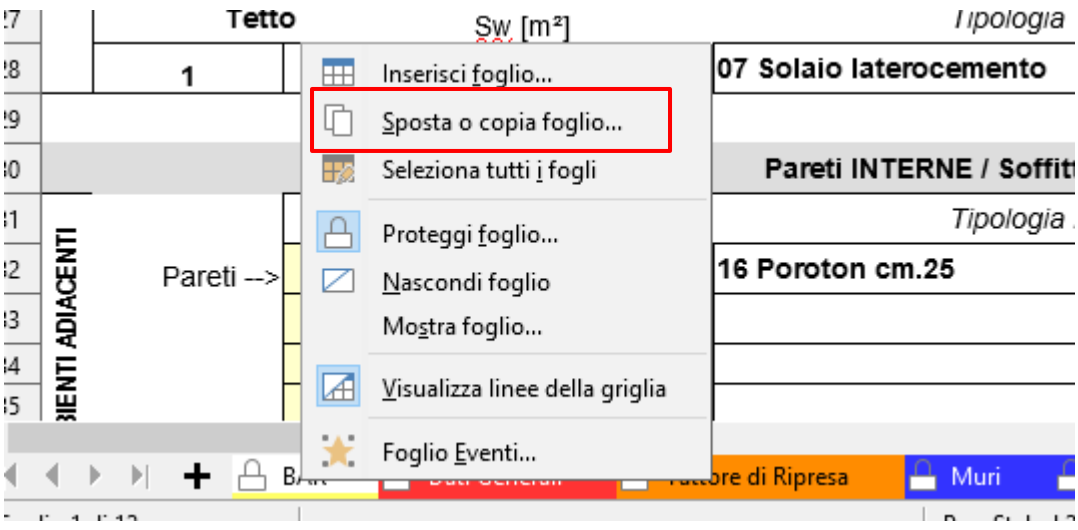

Premere poi su "**OK**"

20 di 29

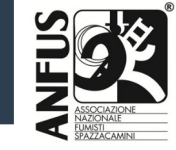

### **Foglio di calcolo: dispensa**

Attendete un attimo

E quindi modificate i dati della dispensa

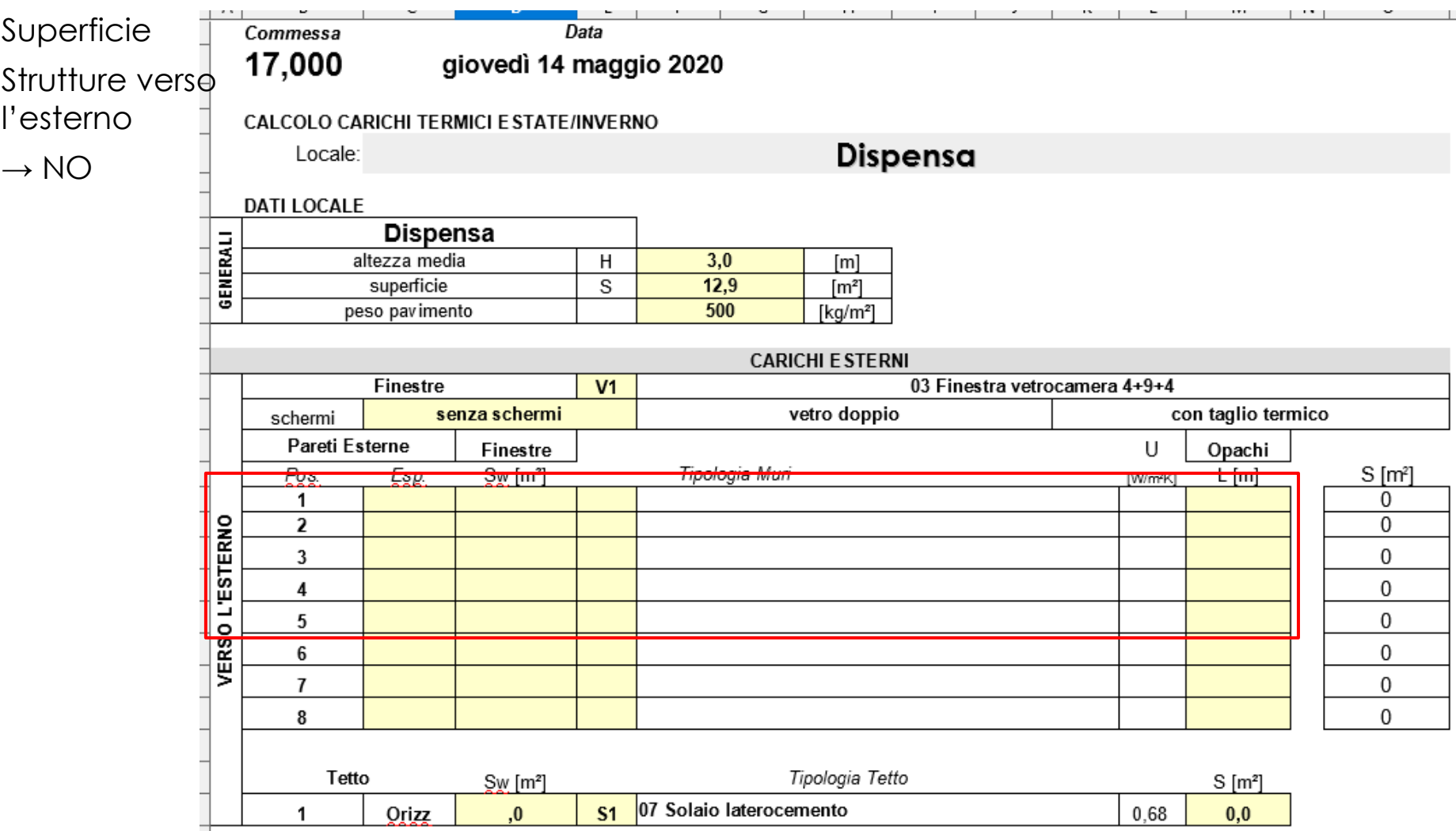

2<sup>1</sup> di 29

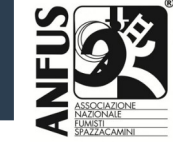

### **Foglio di calcolo: dispensa**

Modificare le pareti interne

I soffitti, i pavimenti

Numero occupanti → ipotizziamo 1

Potenza termica  $\rightarrow$  200 W frigoriferi ed altro

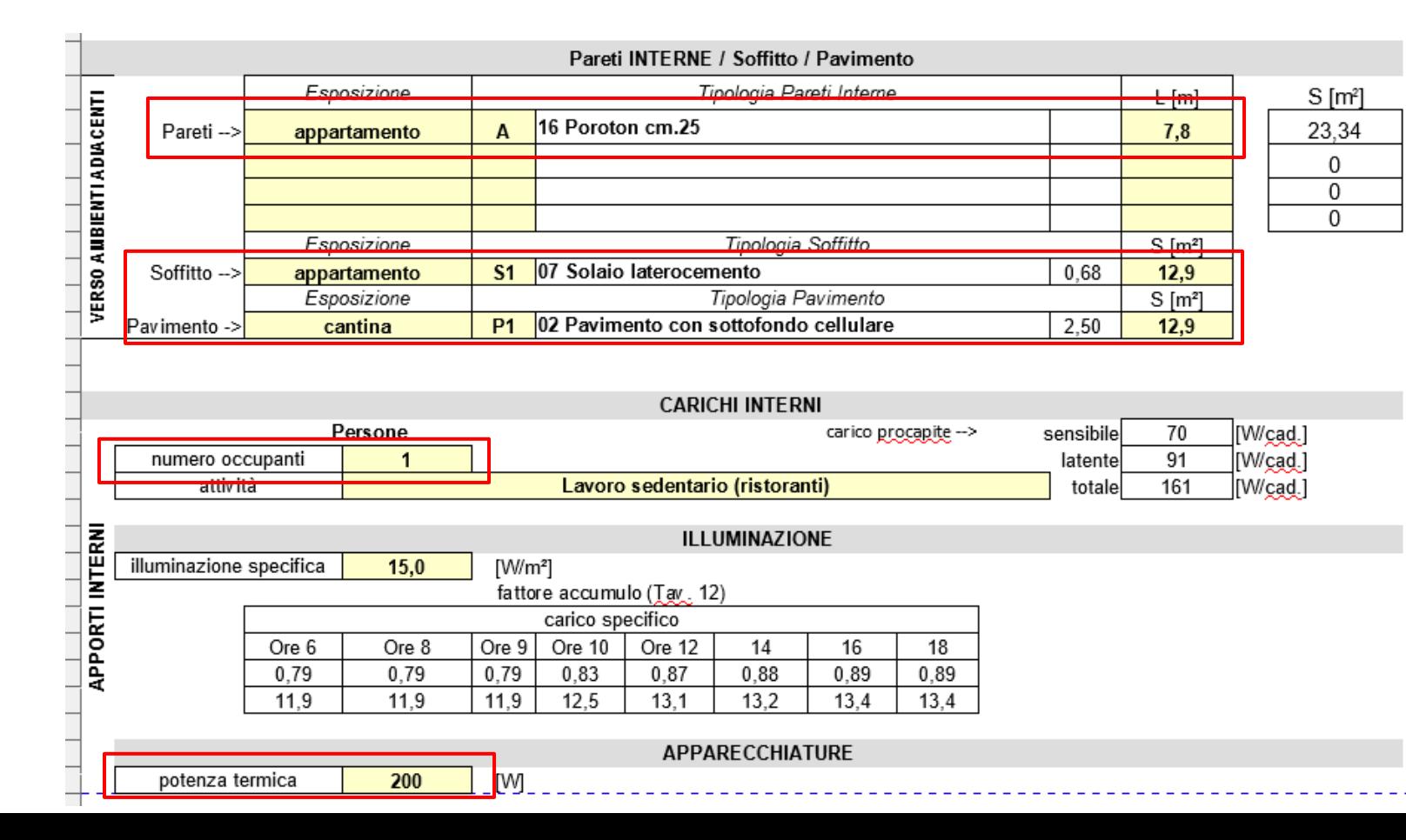

22 di 29

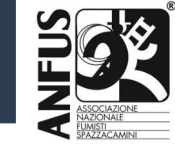

### **Foglio di calcolo: dispensa**

Modificare le pareti interne

I soffitti, i pavimenti

Numero occupanti → ipotizziamo 1

Potenza termica → 200 W frigoriferi ed altro

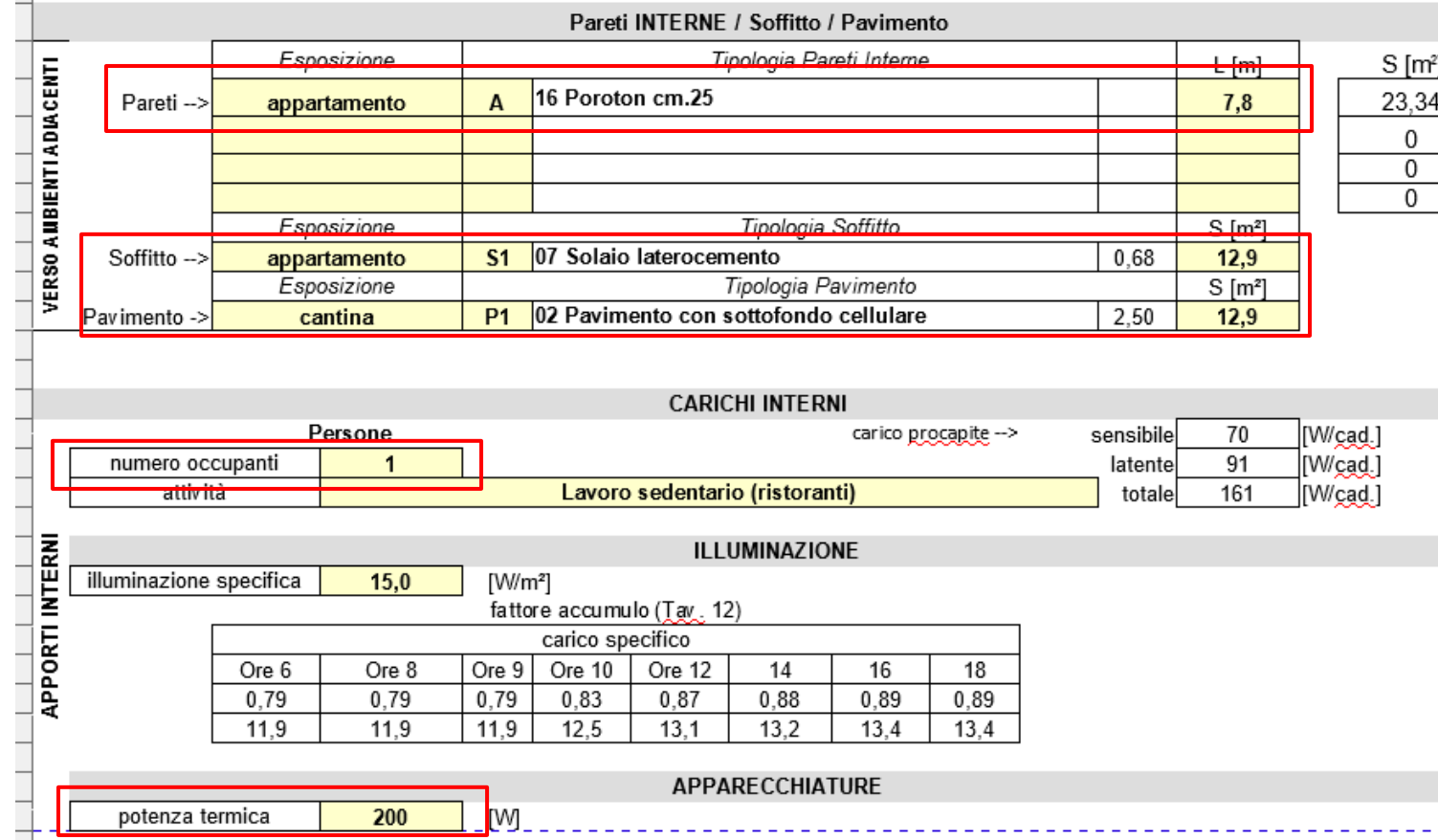

23 di 29

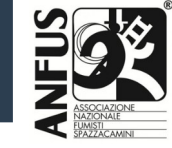

## **Foglio di calcolo: dispensa**

La parte che contabilizza i ricambi aria, Fattore di ripresa ed aumento percentuale per il calcolo estivo

Non viene modificato

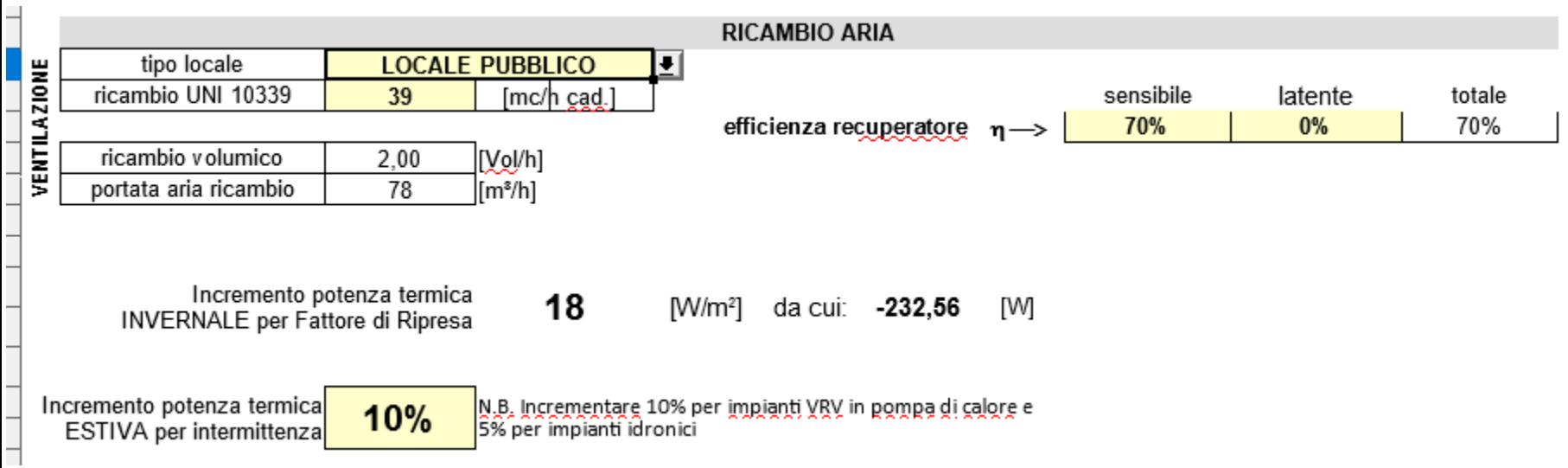

24 di 29

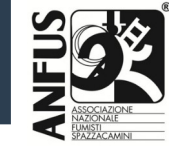

#### **Foglio di calcolo: dispensa**

Andiamo in fondo al foglio di calcolo e troviamo le potenze max estive ed invernali.

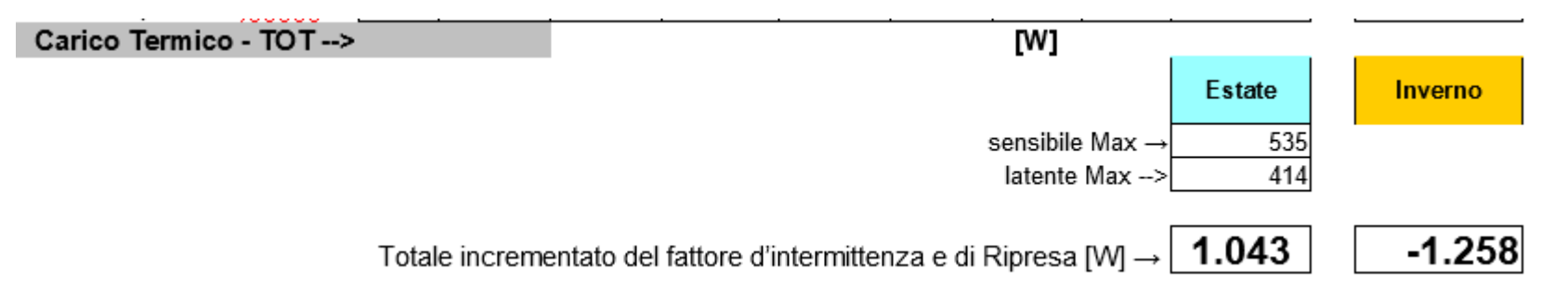

E l'andamento dei carichi nelle ore della giornata MAX alle ore 16,00

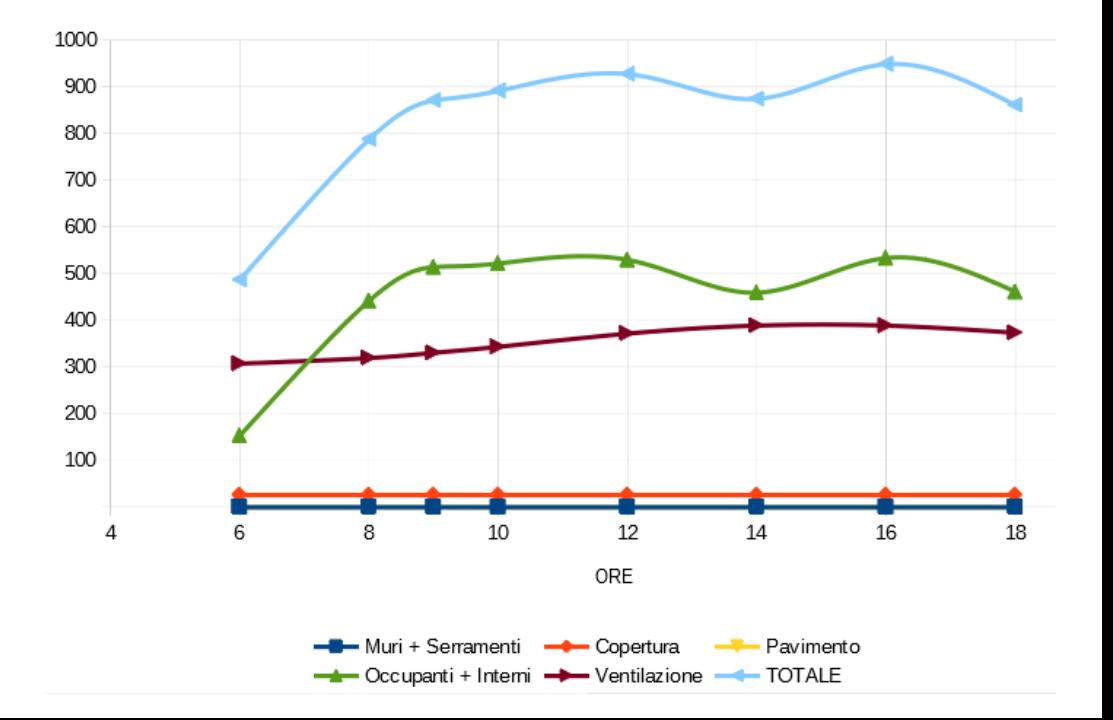

25 di 29

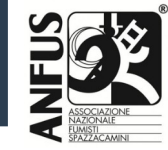

#### **Foglio di calcolo: Bagni**

Allo stesso modo analizziamo i bagni ipotizzando un unico locale Tasto dx del mouse  $\rightarrow$  Sposta o copia foglio  $\rightarrow$  Copia  $\rightarrow$  Nome foglio: Bagni Modifichiamo la superficie del locale, del pavimento, del solaio

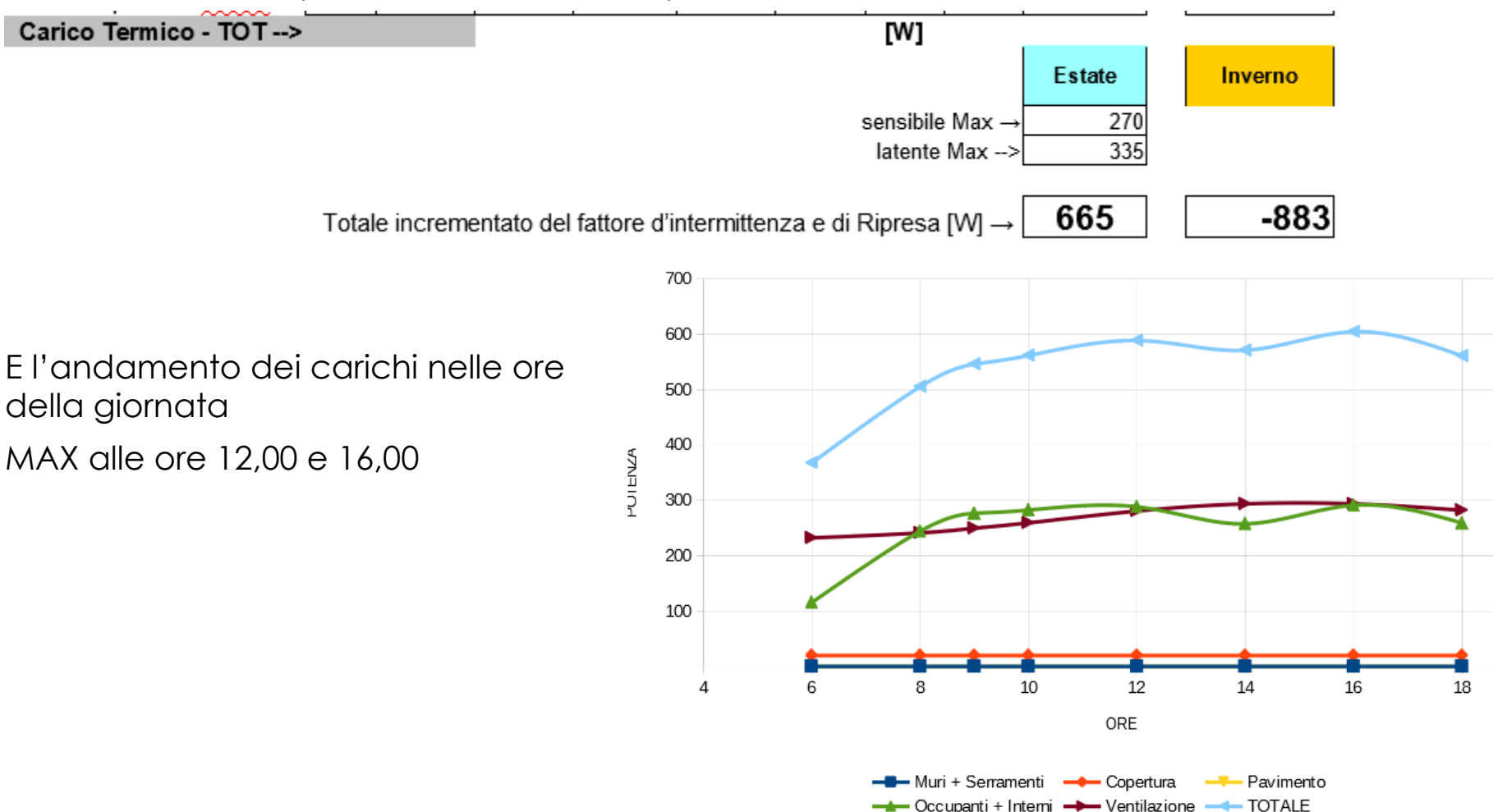

26 di 2

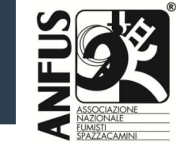

#### **Foglio di calcolo: Totale**

Vediamo adesso la potenza totale richiesta all'impianto

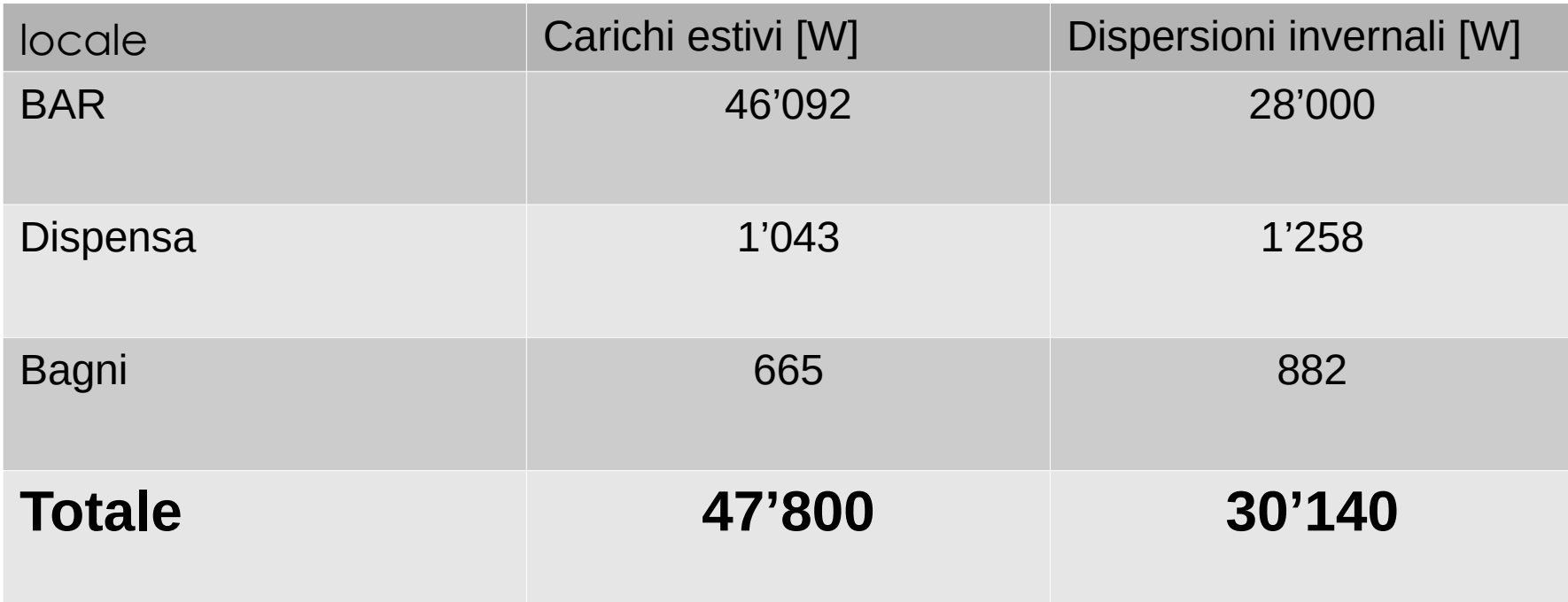

In questo caso i carichi estivo sono il 50% in più rispetto alle dispersioni invernali.

#### **Osservazioni**

Il Bar analizzato aveva delle vetrine non protette dall'irraggiamento solare

Se ipotizziamo di avere delle tende a sud e dei frangisole a Ovest e Est, i carichi estivi diminuiscono.

La potenza richiesta dall'impianto di climatizzazione estivo cambia

Da 46'100 W a 32'800 W quindi diminuito di circa **30%**

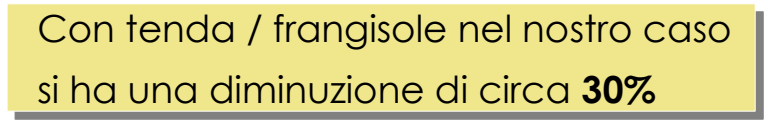

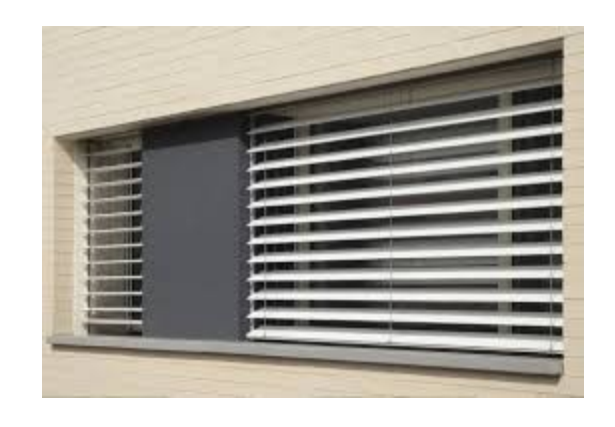

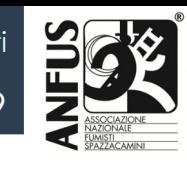

27 di 29

### **Osservazioni**

Il Bar in oggetto ha un carico elevatissimo dovuto alla presenza contemporanea di **60** persone

Per ogni persona abbiamo:

70 W di calore sensibile

91 W di calore latente

Tot 161 W a persona

Quindi per un totale: 161 x 60 = **9'660 W**

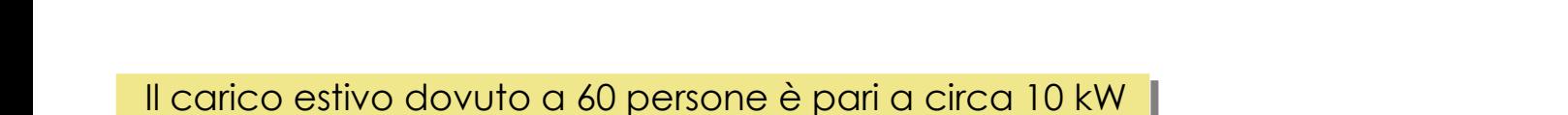

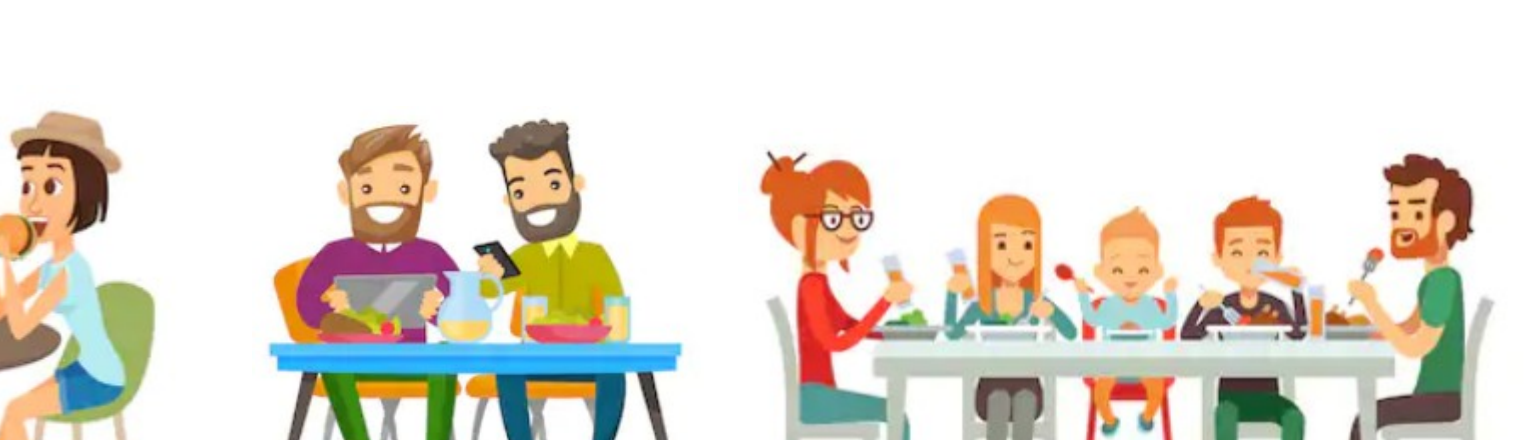

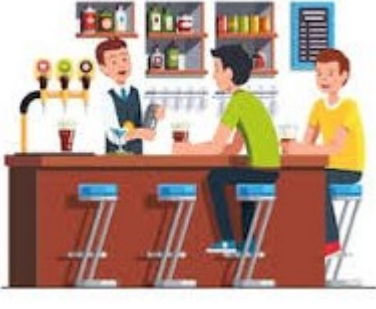

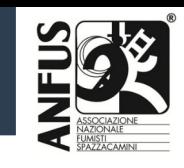

28 di 29

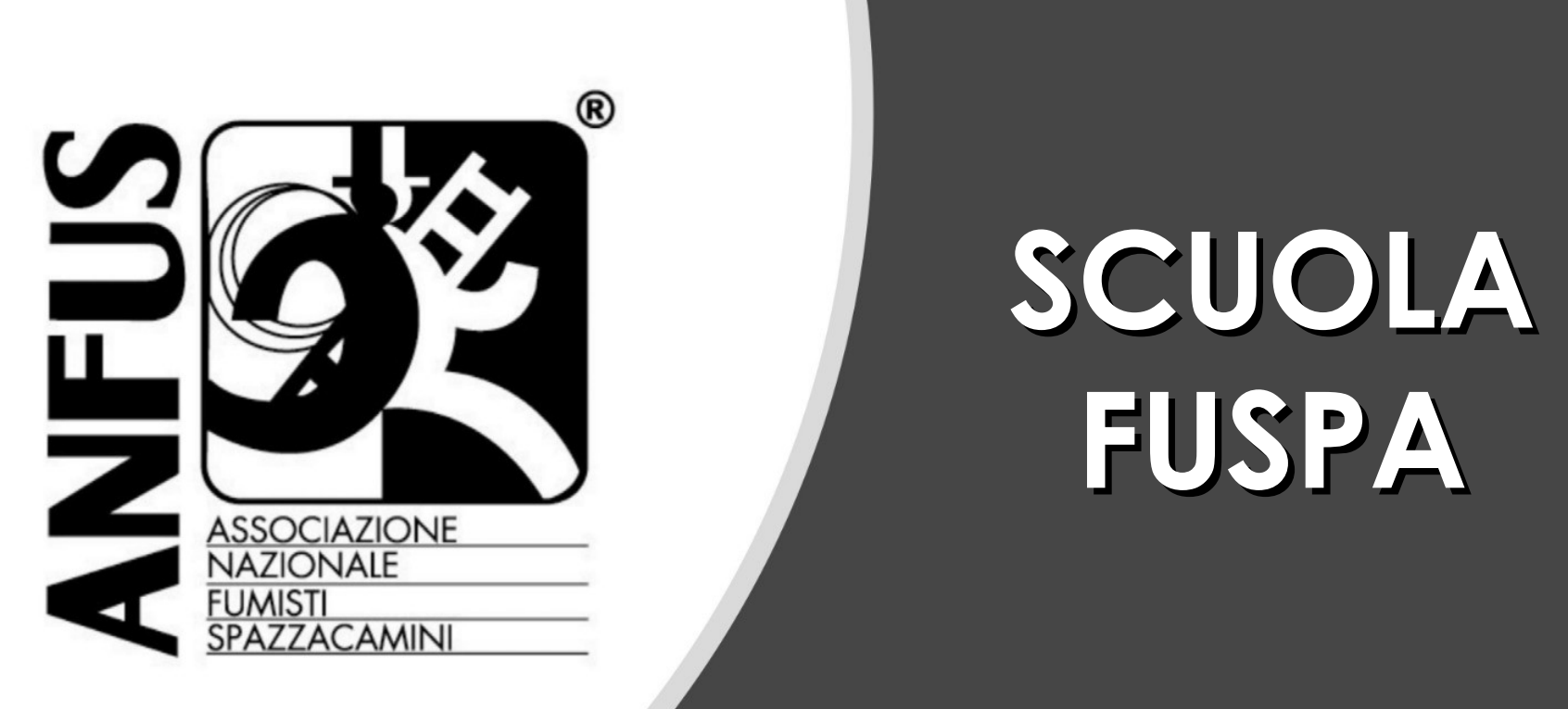

## **SCUOLA FUSPA**

## **GRAZIE PER L'ATTENZIONE**

Ing. Gianmarco Pinchetti